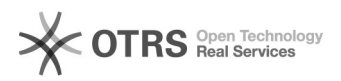

## Neue Webshop-URL: Wie und wo korrekt speichern

## 05/07/2021 09:01:36

## **FAQ Article Print Category:** Supportfragen **Votes:** 0 **State:** public (all) **Result:** 0.00 % **Language:** de **Last update:** 14:48:17 - 10/28/2019 *Keywords* http, https, SSL, URL, bearbeiten, Shop, *Frage (public)* Ich habe eine neue Webshop-URL bzw. mein Website Zertifikat hat sich von http auf https (SSL) geändert. Wo kann ich diese Änderungen speichern? *Lösung (public)* Die korrekte Speicherung Ihrer Webshop-URL ist entscheidend dafür, dass magnalister mit Ihrem Webshop kommunizieren kann. Neue Webshop-URLs können Sie ganz bequem über Ihren Kundenbereich auf unserer Website speichern. Loggen Sie sich zunächst mit Ihrer Kunden-ID und Ihrem Passwort ein und klicken Sie anschließend auf "Meine Shops" > "Bearbeiten". Oben in der Maske klicken Sie bitte einmal auf "URL bearbeiten" und schon können Sie Ihre neue URL hinterlegen. Die Funktion wird grundsätzlich ein "https://" vor Ihre Webshop-URL schreiben, sofern Sie nicht explizit selbst "http://" eintragen. Nachfolgend drei Beispiele: 1. Sie tragen ein: www.mein-onlineshop.de - Ergebnis: https://www.mein-onlineshop.de 2. Sie tragen ein: https://www.mein-onlineshop.de - Ergebnis: https://www.mein-onlineshop.de 3. Sie tragen ein: http://www.mein-onlineshop.de - Ergebnis: http://www.mein-onlineshop.de Sollten Sie Fragen oder Probleme mit der Speicherung Ihrer Daten haben, steht Ihnen unser Support jederzeit gerne zur Verfügung.